# **Министерство образования и науки Республики Татарстан Государственное автономное профессиональное образовательное учреждение «Камский строительный колледж имени Е.Н. Батенчука»**

# **ЛАБОРАТОРНЫЙ ПРАКТИКУМ по дисциплине СИСТЕМЫ УПРАВЛЕНИЯ БАЗАМИ ДАННЫХ Основы PostgreSQL**

Специальность подготовки: 09.02.05 Прикладная информатика (по

### отраслям)

Квалификация выпускника: бакалавр

Форма обучения: очная

Язык обучения: русский

**Автор:** Еремина И.И.

2020 г.

# Содержание

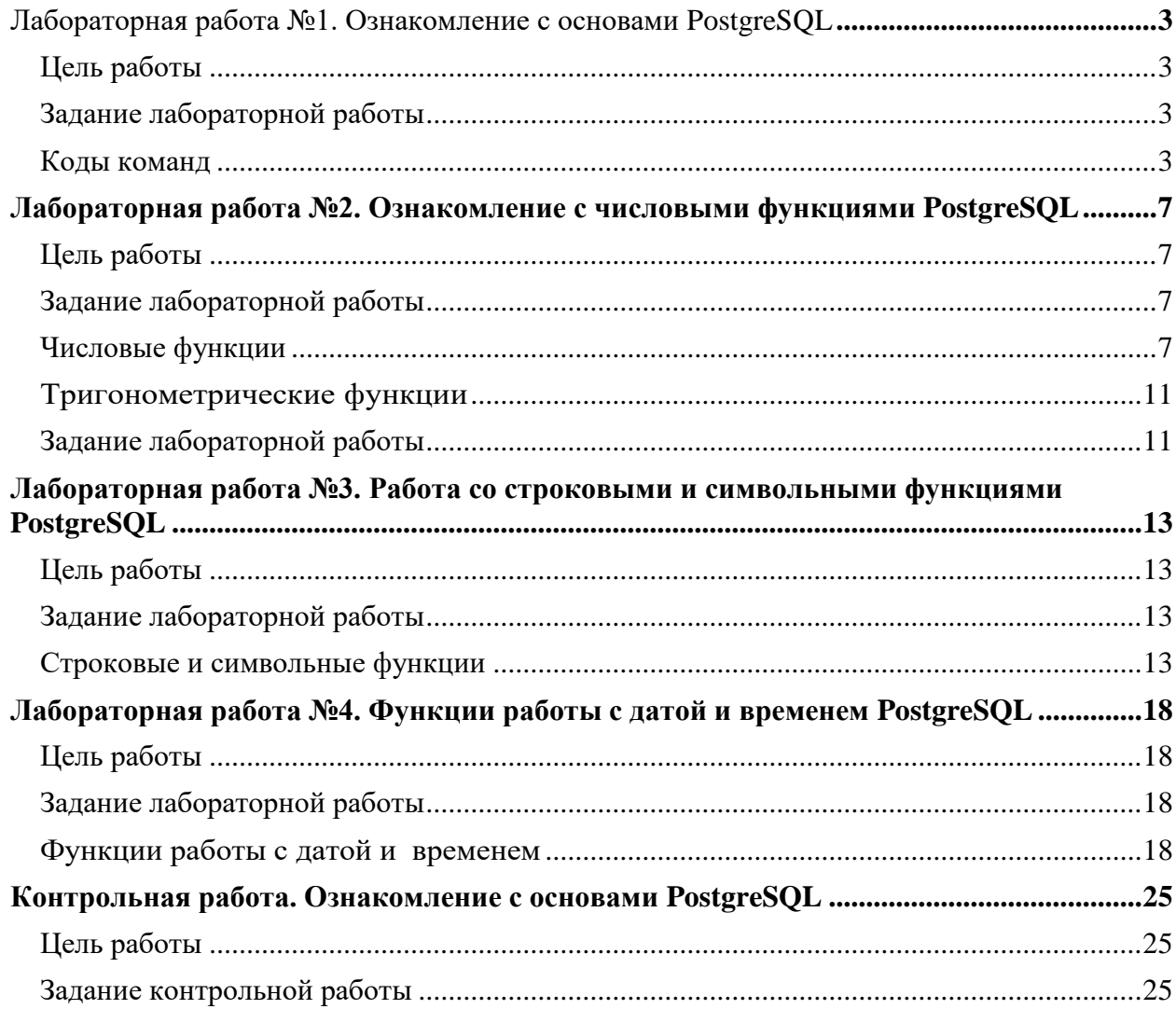

### <span id="page-2-0"></span>**Лабораторная работа №1. Ознакомление с основами PostgreSQL**

по дисциплине

### **Базы данных**

#### **Цель работы**

<span id="page-2-1"></span>Изучить базовые операции по работе с базой данных. Изучить синтаксис команд. Приобрести навыки создания баз данных, создания, заполнения и модификации таблиц в PostgreSQL.

### **Задание лабораторной работы**

<span id="page-2-2"></span>*Общая часть:* Создать и заполнить базу данных в PostgreSQL. Таблицы (минимум по 5 записей в каждой) связать между собой полями идентификаторов. С помощью команд интерактивного терминала *psql* просмотреть структуру базы данных, структуру таблиц, просмотреть данные в них, изменить структуру таблиц, добавить столбцы, добавить данные, создать столбцы с пользовательскими типами данных.

*Вариант 0*: Создать и заполнить базу данных для учета работы продуктового магазина, состоящую из трех таблиц. Первая таблица должна содержать поля: наименование товара, количество товара на складе, стоимость покупки (за единицу измерения). Вторая: наименование производителя, адрес. Третья: цена продажи, проданное количество товара. На основании созданных таблиц создать таблицу, содержащую поля: Наименование товара, наименование производителя, стоимость покупки, цена продажи.

#### **Коды команд**

<span id="page-2-3"></span>1. Создание базы данных: *create database db2;*

3

- *2.* Вход в базу данных: *\с db2;*
- *3.* Создание нового типа данных адрес. *create type adress as (ylica char(15), nomer int); create type tip\_oplati as enum ('nal,'besnal');*
- 4. Создание первой таблицы (наименование товара, количество товара на складе, стоимость покупки (за единицу измерения)): *create table t2(id int, naz\_tovar char(15), count\_sklad int, cost int);*
- 5. Заполнение первой таблицы: *insert into t2 values (1, 'hleb', 300, 14,'nal'); и т.д.* Просмотр результатов заполнения:

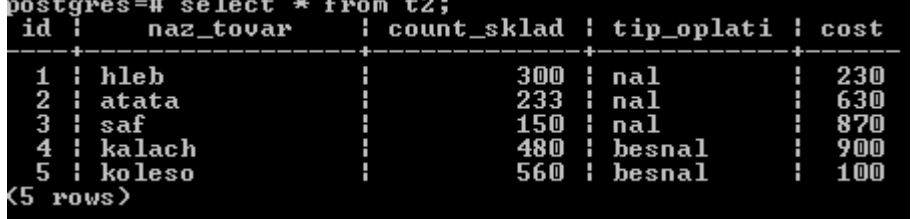

- 6. Создание второй таблицы (наименование производителя, адрес): *create table t3(id int, naz\_creator char(15), adres adress);*
- 7. Заполнение второй таблицы: *insert into t3 values (1, 'OOO', ('Petuhova', 132)); и т.д.*

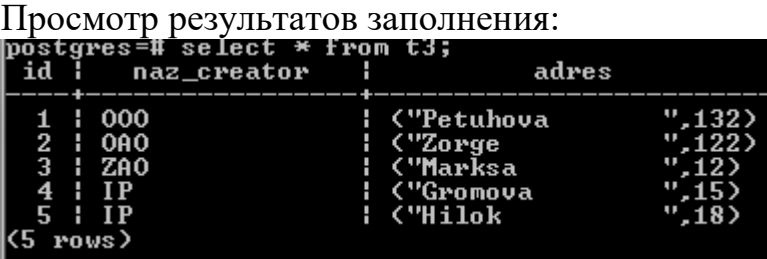

8. Создание третьей таблицы (цена продажи, проданное количество товара):

*create table t4(id int, cena\_prod int, count\_prod int);* 

9. Заполнение третьей таблицы: *insert into t4 values (1, 120, 500); и т.д.*

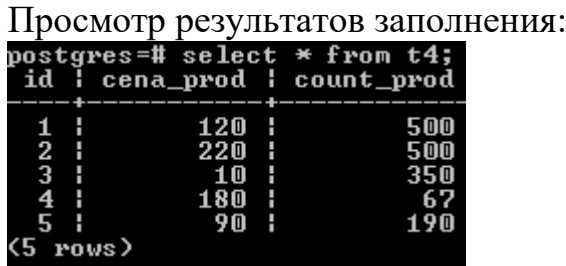

10.Создание новой таблицы на основании созданных ранее таблиц.

Новая таблица содержит поля: Наименование товара, наименование производителя, стоимость покупки, цена продажи.

*create table t\_out as select t2.naz\_tovar, t3.naz\_creator, t2.cost, t4.cena\_prod from t2 inner join t3 on t2.id=t3.id inner join t4 on t3.id=t4.id* 

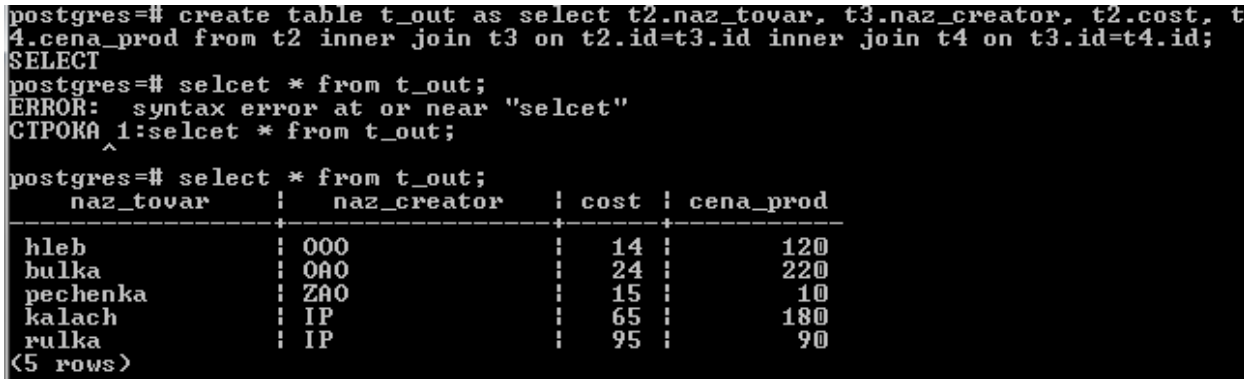

11.Изменение структуры таблицы (добавление нового столбца):

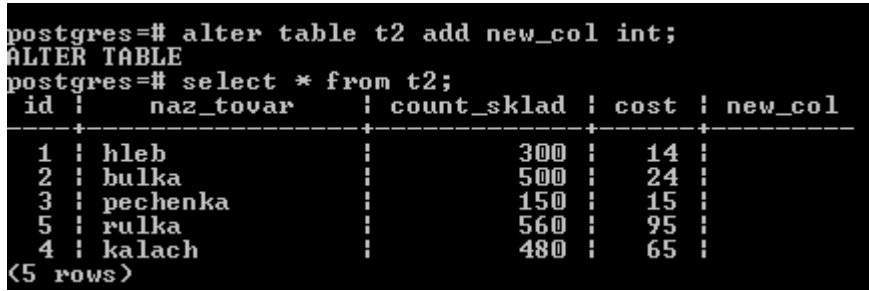

12.Добавление, изменение и удаление записи в таблице:

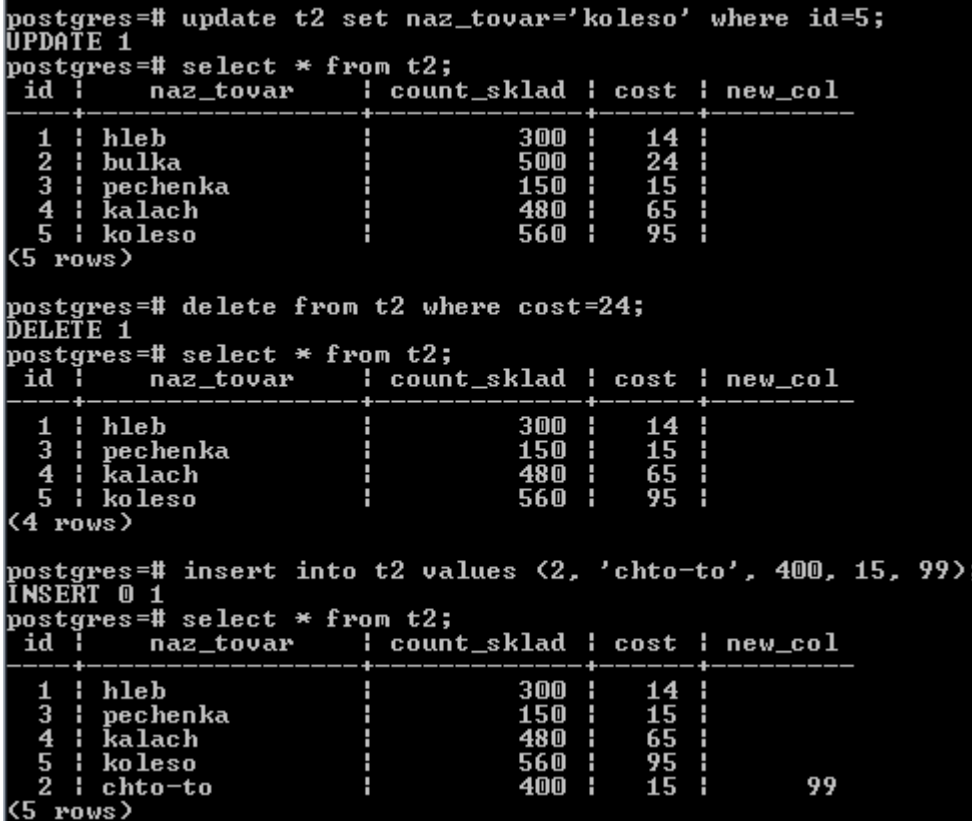

# <span id="page-6-0"></span>Лабораторная работа №2. Ознакомление с числовыми функциями **PostgreSOL**

### по дисциплине

### Базы ланных

### Цель работы

<span id="page-6-1"></span>Изучить базовые операции по числовыми функциями. Изучить синтаксис Приобрести навыки работы с числовыми выражениями команд.  $\bf{B}$ PostgreSQL.

### Задание лабораторной работы

<span id="page-6-2"></span>Общая часть: Выполнить вычисления для выражений в PostgreSQL по примерам. Выполнение каждого примера показать в скриншоте экрана и ниже записать вводимое выражение. С помощью команд записи числовых функций psql получить значение выражения  $F(X)$ , результат получить в виде таблицы

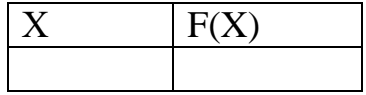

Вычислить выражение Y, разработать структуру таблицы по порядку выполнения действий, добавить столбцы для заданных параметров с пользовательскими данными.

Например:

$$
Y = \frac{tg\left(\frac{1}{x}\right) - lg\left(1 - z^2\right)}{\sqrt{\left(a+b\right)^3}}
$$

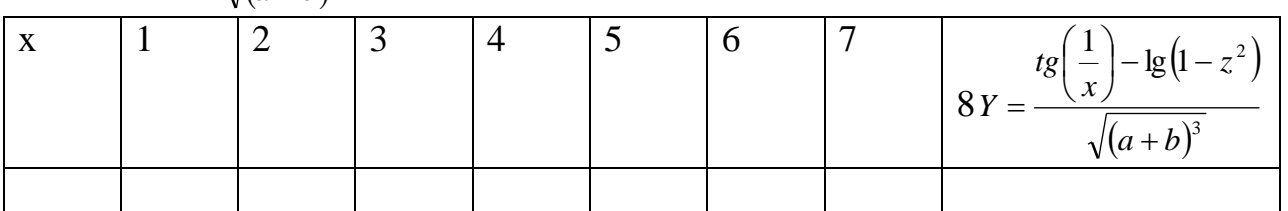

### Числовые функции

<span id="page-6-3"></span>В PostgreSQL предусмотрен ряд встроенных функций для работы с числами.

### $\Phi$ ункция ABS

Функция ABS(n) возвращает абсолютное значение числа n. Например: SELECT ABS(100)  $x1$ , ABS(-100)  $x2$ , ABS(-100.2)  $x3$ ;

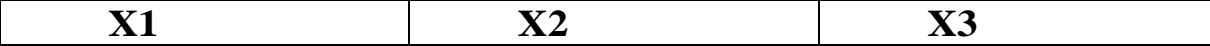

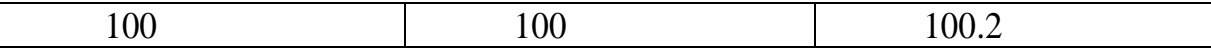

#### *Функция CEIL*

Функция CEIL(n) возвращает наименьшее целое, большее или равное переданному в качестве параметра числу n.

Например:

SELECT CEIL(100) X1, CEIL(-100) X2, CEIL(100.2) X3, CEIL(- 100.2) X4;

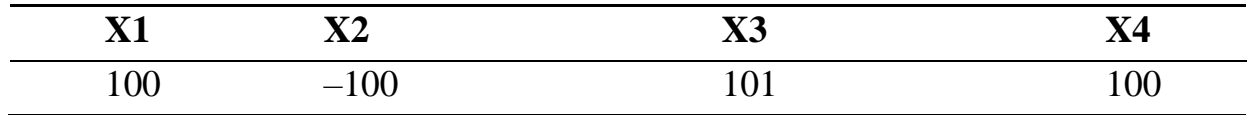

#### *Функция FLOOR*

Функция FLOOR(n) возвращает наибольшее целое, меньшее или равное переданному в качестве параметра числу n.

Например:

SELECT FLOOR(100.22) X1, FLOOR(-100.22) X2, FLOOR(100.99) X3, FLOOR(100.01) X4;

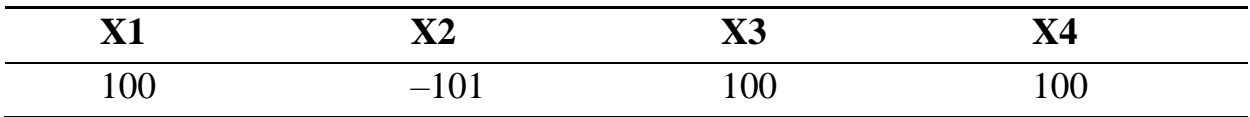

#### *Функция TRUNC*

Функция TRUNC(n[, m]) возвращает число n, усеченное до m знаков после десятичной точки. Параметр mможет не указываться – в этом случае n усекается до целого.

SELECT TRUNC(100.25678) X1, TRUNC(-100.25678) X2,

TRUNC(100.99) X3, TRUNC(100.25678, 2) X4;

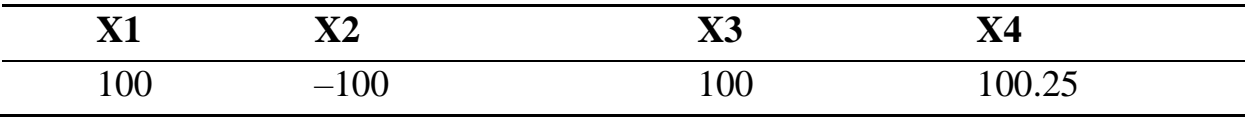

#### **ФУНКИИЯ ROUND**

Функция ROUND(n[,m]) возвращает число n, округленное до m знаков после десятичной точки по правилам математического округления. Параметр m может не указываться - в этом случае покругляется до целого.

SELECT ROUND(100.25678) X1, ROUND(100.5) X2, ROUND(100.99) X3, ROUND(100.25678, 2) X4;

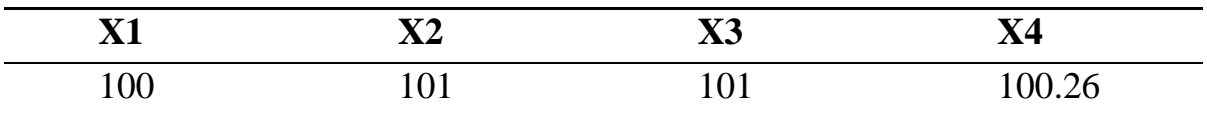

#### $\Phi$ үнкция SIGN

Функция SIGN(n) определяет знак числа. Если n положительное, то функция возвращает 1. Если отрицательное – возвращается  $-1$ . Если равно нулю, то возвращается 0.

Например:

SELECT SIGN(100.22) X1, SIGN(-100.22) X2, SIGN(0) X3;

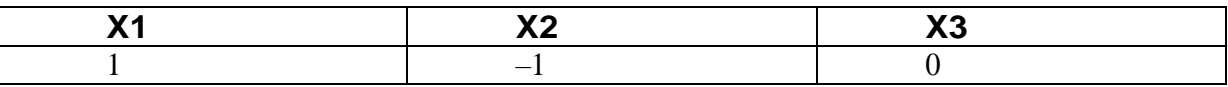

#### Функиия MOD

ФункцияМOD(n,m)возвращаетостатокотделенияпнат. Например:

SELECT MOD(10, 3) X1, MOD(10, 2) X2, MOD(100, 98) X3;

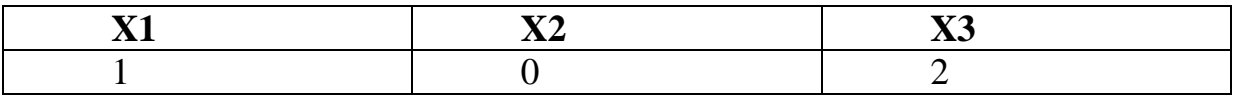

### Функция POWER

Функция POWER(n, m) возводит число пв степень m. Степень может быть дробной и отрицательной, что существенно расширяет возможности данной функции.

SELECT POWER(10, 2) X1, POWER(100, 0.5) X2,<br>POWER(1000, 0.33333333) X3, POWER(1000, -0.33333333) X4;

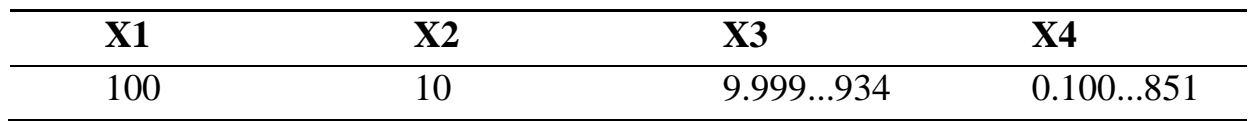

В некоторых случаях при вызове данной функции может возникнуть исключительная ситуация.

Например:

SELECT POWER $(-100, 0.5)$  X2;

В данном случае производится попытка вычисления квадратного корня отрицательного числа, что приведет к возникновению ошибки **OT** «Отрицательное число в дробной степени дает комплексный результат».

#### Функция SQRT

Функция SORT(n) возвращает квадратный корень от числа n. Например: SELECT SQRT(100) X;

 $\mathbf{X}$ 10

#### $\Phi$ ункиии ЕХР и LN

Функция EXP(n) возводит е в степень n, а функция LN(n) вычисляет натуральный логарифмотп (приэтомзначение пдолжно быть больше нуля).

Пример:

SELECT EXP(1) X1, LN(1) X2, LN(EXP(2)) X3;

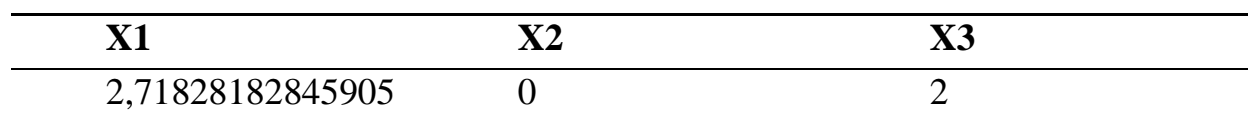

Попытка передать функции LN отрицательное значение приводит к возникновению ошибки «Вычислить логарифм отрицательного числа нельзя».

#### Функция LOG

Функция LOG(n, m) производит вычисление логарифма m по основанию п.

Пример:

 $SELECT LOG(2, 8) XI, LOG(10, 100) X2;$ 

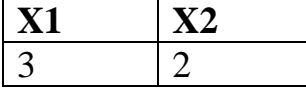

# Тригонометрические функции

<span id="page-10-0"></span>PostgreSQL поддерживает вычисление основных тригонометрических функций:

 $SIN(n)$  – синус n (где n – угол в радианах);

 $COS(n)$  – косинус n (где n – угол в радианах);

 $TAN(n)$  – тангенс n (где n – угол в радианах);

 $COT(n)$  – котангенс n (где n – угол в радианах). Пример:

SELECT SIN(0)  $x1$ ,  $cos(0)$   $x2$ ,  $tan(0)$   $x3$ ,  $cot(0)$ ;

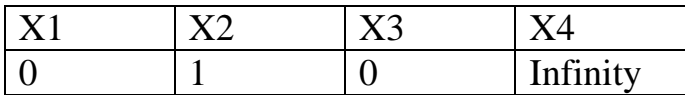

### Задание лабораторной работы

<span id="page-10-1"></span>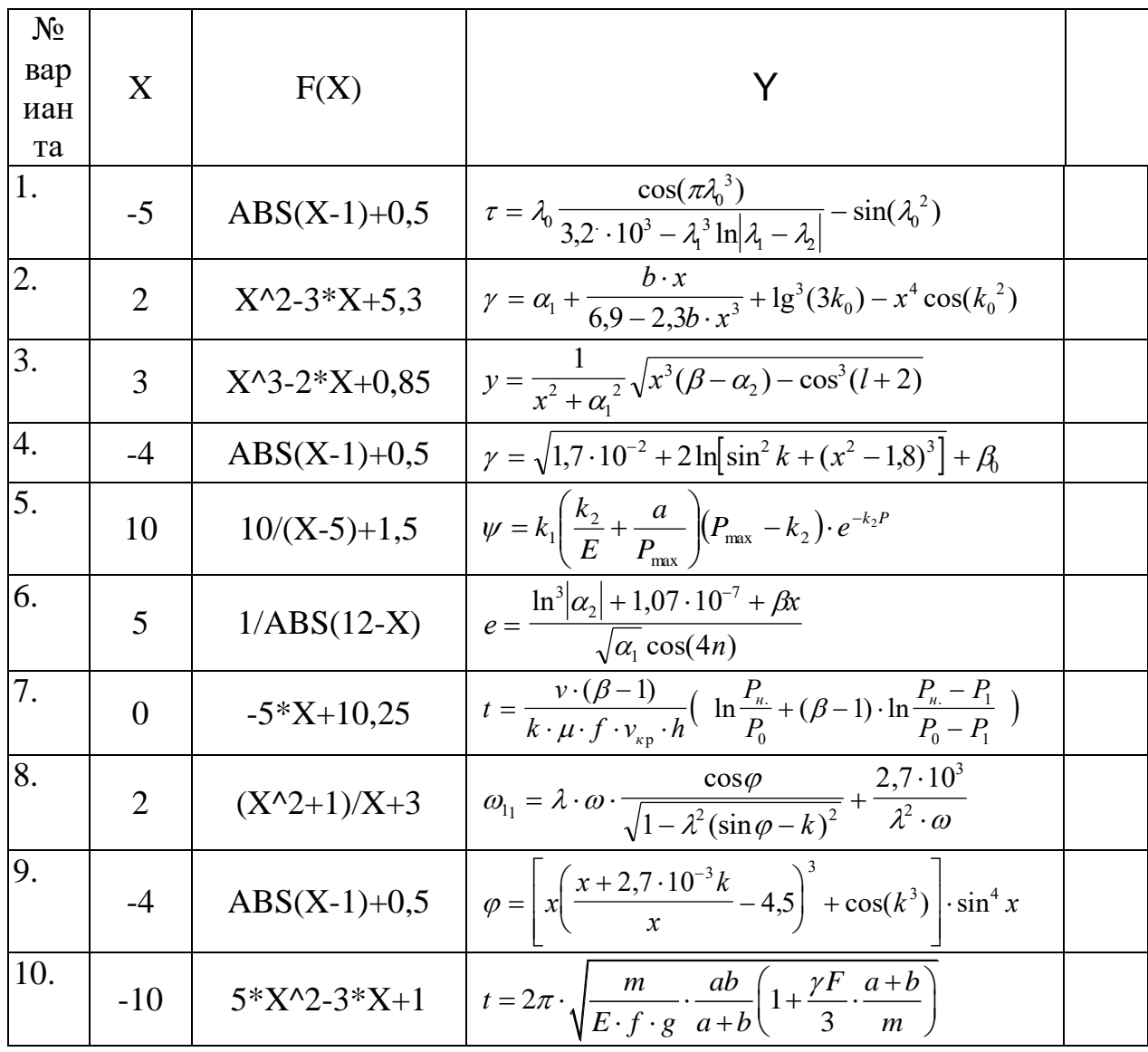

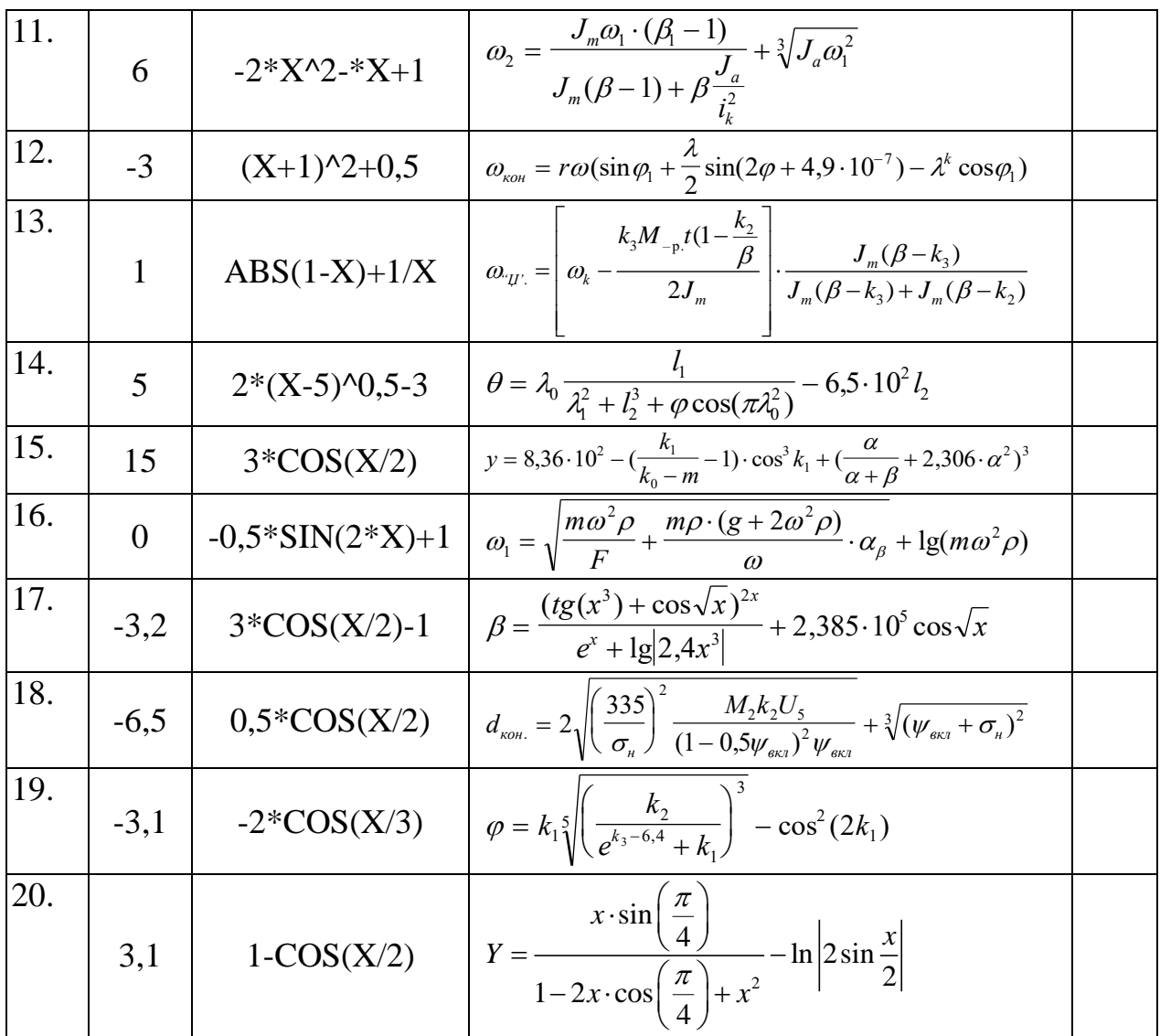

### <span id="page-12-0"></span>Лабораторная работа №3. Работа со строковыми и символьными функциями PostgreSOL

# по дисциплине

# Базы ланных

### Цель работы

<span id="page-12-1"></span>Изучить базовые операции со строковыми и символьными функциями. Изучить синтаксис команд. Приобрести навыки работы с числовыми выражениями в PostgreSQL.

### Задание лабораторной работы

<span id="page-12-2"></span>Общая часть: Выполнить вычисления для выражений в PostgreSQL по примерам. Выполнение каждого примера показать в скриншоте экрана и ниже записать вводимое выражение. С помощью команд записи строковых и символьных функций psql получить значение выражения.

### Строковые и символьные функции

<span id="page-12-3"></span>В этой части речь пойдет о функциях работы с текстовой информацией, которые могут применяться в запросах и программном коде на языке  $PL/pgSQL$ .

### Функиия CONCAT

 $\Phi$ ункция CONCAT (str1, str2) выполняет конкатенацию строк str1и str2. Если один из аргументов равен NULL, то он воспринимается как пустая строка. Еслиобааргументаравны NULL, тофункция возвращает NULL.

Пример: SELECT CONCATY(' попа ', была' собака') X1, CONCAT('Test', NULL) X2,<br>CONCAT(NULL, 'Test') X3, CONCAT(NULL, NULL) X4;

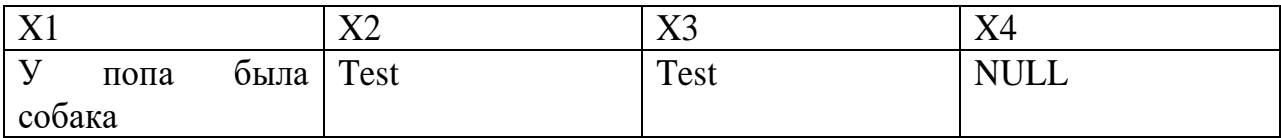

Для конкатенации строк PostgreSQL поддерживает специальный оператор конкатенации ||, который работает аналогично функции CONCAT, например:

SELECT CONCATY(' попа ', была' собака') X1,У 'попа' || была' собака' X2;

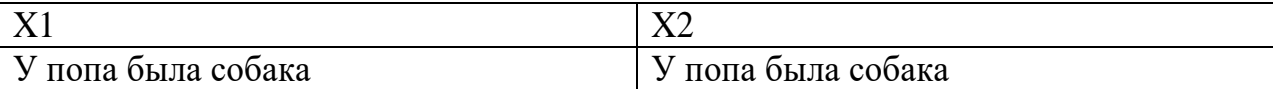

#### *Функция LOWER*

Функция LOWER(str) преобразует все символы строки str в строчные. Пример: SELECT LOWER('TeXt DATA') X;

X text data

#### *Функция UPPER*

Функция UPPER(str) преобразует все символы строки str в прописные. Пример:

SELECT UPPER('TeXt DATA') X;

X TEXT DATA

#### *Функция INITCAP*

Функция INITCAP(str) возвращает строку str, в которой первые буквы всех слов преобразованы в прописные. Функция удобна для форматирования полного имени при построении отчетов.

Пример: SELECT<sup>'</sup> INITCAPИВаноВ(' петр сиДорович') X;

X

Иванов Петр Сидорович

### *Функции LTRIM и RTRIM*

Функция LTRIM(str [,set]) удаляет все символы с начала строки до первого символа, которого нет в наборе символов set. По умолчанию set состоит из одного пробела и может не указываться. Функция RTRIM(str [,set]) аналогична LTRIM, но удаляет символы, начиная от конца строки. Рассмотрим несколько примеров:

SELECT LTRIM('TeXt DATA') X1, LTRIM(' \_ # TeXt DATA', ' #\_') X2, LTRIM(' 1234567890 TeXt DATA', ' 1234567890') X3 UNION ALL SELECT RTRIM('TeXt DATA') X1, RTRIM('TeXt DATA  $=$  # ', ' # $\_$ ') X2, RTRIM('TeXt DATA 1234567890 ', ' 1234567890') X3;

X1 X2 X3 TeXt DATA TeXt DATA TeXt DATA TeXt DATA TeXt DATA TeXt DATA

#### *Функция REPLACE*

Функция REPLACE(str, search\_str, replace\_str) осуществляет поиск образца search str в строке str и каждое найденное вхождение заменяет на replace\_str. Поиск подстроки ведется с учетом регистра.

Пример:

SELECT REPLACEY(' попа была собака', собака'', кошка'') X1, REPLACEY(' попа была злая собака', злая'', '') X2, REPLACEY(' попа была собака', Собака'', Кошка'') X3;

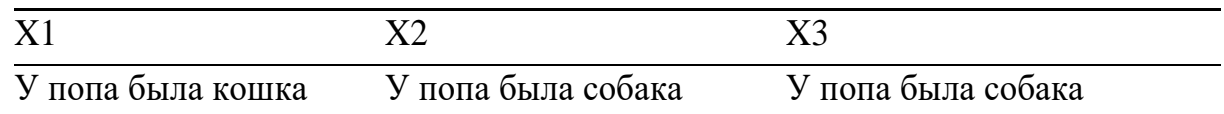

#### *Функция TRANSLATE*

Функция TRANSLATE(str, from\_mask, to\_mask) анализирует строку str и заменяет в ней все символы, встречающиеся в строке from\_mask, на соответствующие символы из to\_mask. Для корректной работы функции строки from mask и to mask должны иметь одинаковую длину или строка from mask должна быть длиннее, чем to\_mask. Если from\_mask длиннее, чем to\_mask, и в процессе обработки строки str обнаружатся символы, соответствующие одному из символов from mask, и при этом им не найдется соответствия в to mask, то такие символы будут удалены из строки str. Если передать from\_mask или to\_mask значение, равное NULL, то функция возвратит значение NULL. Сравнение производится с учетом регистра.

Примеры: SELECT TRANSLATE('Test 12345', 'e2', 'E!') X1, TRANSLATE('Test 12345', 'e234', 'E') X2;

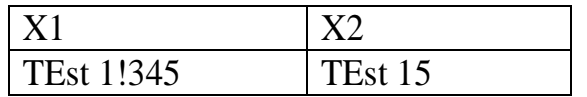

Данная функция удобна для решения ряда практических задач, связанных с перекодировкой символов или с поиском запрещенных символов. Например, необходимо проанализировать пароль и выяснить, содержит ли он хотя бы одну цифру. Реализация данной проверки при помощи TRANSLATE имеет вид:

```
CREATE OR REPLACE FUNCTION is_password_correct(
     password IN char)
     RETURNS int AS $is_password_correct$
BEGIN
     IF TRANSLATE(password, '0123456789', '*') = password THEN
          RAISE WARNING
               Пароль' должен содержать хотя бы одну цифру!';
          RETURN 0:
END IF;
     RAISE INFO Корректный' пароль!';
      RETURN 1;
```
END:

```
$is_password_correct$ LANGUAGE plpgsql;
```
Другой пример: идет подготовка числа к его преобразованию в NUMBER. Необходимо заменить разделители десятичных знаков ',' на '.' и удалить пробелы. Реализация данной операции при помощи TRANSLATE имеет вид: SELECT TRANSLATE('123 455,23', '', ', '..') X1,<br>TRANSLATE('-123 455.23', '., ', '..') X2;

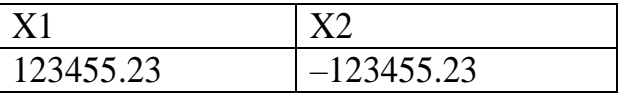

### **Функция SUBSTR**

Функция SUBSTR(str, m [,n]) возвращает фрагмент строки str, начиная с символа m длиной n символов. Длину можно не указывать - в этом случае возвращается строка от символа m и до конца строки str. Нумерация символов идет с 1. Если указать m равное 0, то копирование все равно начнется с первого символа. Задание отрицательного значения m приводит к тому, что символы отсчитываются от конца строки, а не от начала. Задание значений т, превышающих по абсолютному значению длину строки, приводит к тому, что функция возвращает NULL.

Пример: SELECT SUBSTR Y(' попа была собака', 13) X1, SUBSTRY(' попа была собака', -6) x2,<br>SUBSTRY(' попа была собака', -6) x2,<br>SUBSTRЭТО(' тестовый текст', 5, 8) x3,<br>SUBSTRY(' попа была собака', 150) x4;

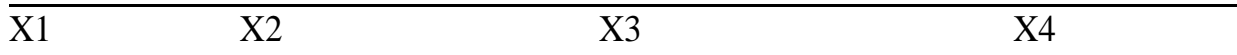

#### *Функция LENGTH*

Функция LENGTH(str) возвращает длину строки str в символах. Для пустой строки функция вернет 0, а для значения NULL – NULL. Пример: SELECT LENGTHY(' попа была собака') X1, LENGTH('') X2, LENGTH(NULL) X3;

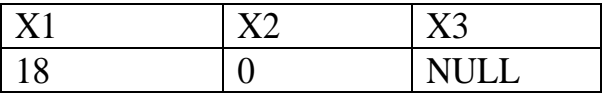

### *Функция ASCII*

Функция ASCII(str) возвращает ASCII-код первого символа строки str в случае применения кодировок ASCII и UTF-8.

Пример: SELECT ASCII('Test') X1, ASCIITест('') X2;

X1 X2

84 1058

#### *Функция CHR*

Функция CHR(n) возвращает символ по его коду. Пример: **SELECT** CHR(84) X1,  $CHR(1058)$   $X2$ , CHR $(80)$   $X3$ ,  $CHR(1060)$   $X4$ ;

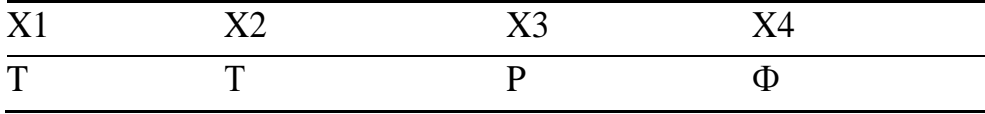

# <span id="page-17-0"></span>**Лабораторная работа №4. Функции работы с датой и временем PostgreSQL**

### по дисциплине

### **Базы данных**

### **Цель работы**

<span id="page-17-1"></span>Изучить базовые операции работы с датой и временем. Изучить синтаксис команд. Приобрести навыки работы с с датой и временем в PostgreSQL.

### **Задание лабораторной работы**

<span id="page-17-2"></span>На компьютере проделать примеры, получить результат. Вставить результат в качестве скриншота в отчет по лабораторной работе.

### **Функции работы с датой и временем**

<span id="page-17-3"></span>В данном подразделе речь пойдет о функциях работы с датой и временем, а также функциями преобразования типов для даты. Для хранения даты и времени в PostgreSQL предусмотрен специальный тип timestamp. С физической точки зрения это дробное число, целая часть которого хранит количество дней с некоторой базовой даты, а дробная – время. Это позволяет совершать над датами арифметические операции – сложение и вычитание.

### *Функция NOW*

Это одна из самых часто употребляемых функций, она возвращает текущую дату и время по часам сервера.

Пример: SELECT NOW();

> NOW 2016-09-05 21:31:10.095806+04

### *Функция JUSTIFY\_INTERVAL*

Функция JUSTIFY\_INTERVAL(interval) преобразует интервал (тип interval), указанный в виде строки в соответствующее значение типа timestamp.

Пример: SELECT NOW() D1, NOW() + JUSTIFY\_INTERVAL('30 DAYS 1 HOUR 2 MINUTE') D2, NOW() - JUSTIFY\_INTERVAL('30 DAYS 1 HOUR 2 MINUTE') D3;

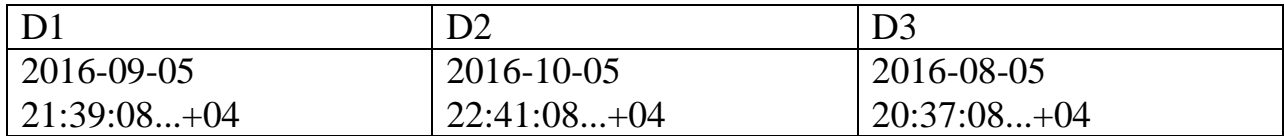

#### *Функция DATE\_TRUNC*

Функция DATE\_TRUNC(timestamp) используется для обрезки да- ты или интервала (DATE\_TRUNC(interval)) до определенной точно- сти. Пример: **SELECT** DATE\_TRUNC('HOUR', NOW()) D1, DATE\_TRUNC('DAY', NOW()) D2, DATE\_TRUNC('MONTH', NOW()) D3;

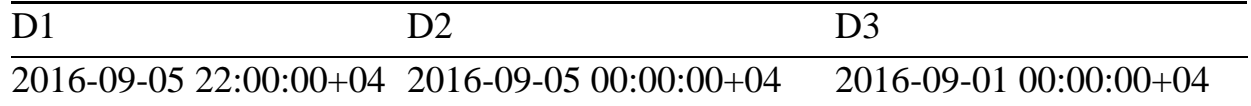

#### *Получение начала и конца месяца*

Для получения дат соответствующих началу и концу месяца необходимо использовать функции DATE\_TRUNC и JUSTIFY\_INTERVAL.

Пример: **SELECT** DATE\_TRUNC('MONTH', NOW()) D1, DATE\_TRUNC('MONTH', NOW()) + JUSTIFY\_INTERVAL('1 MONTH - 1 DAY') D2;

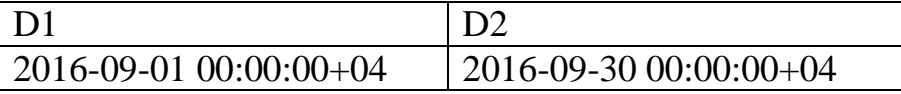

Данные функции также могут быть использованы для определения количества дней в заданном месяце.

Например: SELECT NOW() D1, TO\_CHAR(DATE\_TRUNC('MONTH', NOW()) + JUSTIFY\_INTERVAL('1 MONTH - 1 DAY'), 'DD') D2;

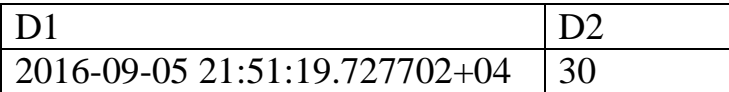

#### *Функция AGE*

Функция AGE([end\_date, ]start\_date) возвращает разницу между датами, обозначенными как end\_date и start\_date. Если параметр end\_date опущен, то используется значение глобальной переменной CURRENT\_DATE, которая содержит текущую дату (тип date, дата без времени).

Пример:

SELECT CURRENT\_DATE D1,

AGE(MAKE\_TIMESTAMP(2013, 7, 15, 8, 15, 23.5)) D2, AGE(MAKE\_DATE(2016, 3, 3), MAKE\_TIMESTAMP(2013, 7, 15, 8, 15, 23.5)) D3;

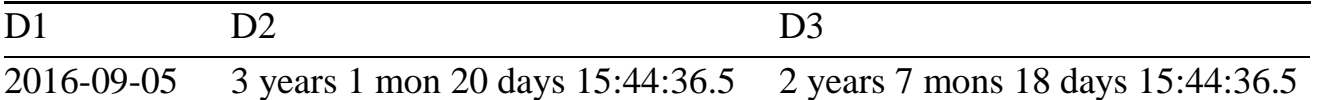

В данном примере также используются функции MAKE\_TIMESTAMP и MAKE\_DATE, которые возвращают значения типов timestamp и date соответственно.

### *Функция EXTRACT*

Функция EXTRACT(field FROM timestamp) извлекает элемент даты field из значения типа timestamp. Также существует функция EXTRACT(field FROM interval) для работы со значениями типа interval.

Пример: **SELECT** NOW() D1, EXTRACT(MONTH FROM NOW()) D2, EXTRACT(YEAR FROM NOW()) D3, EXTRACT(MINUTE FROM NOW()) D4;

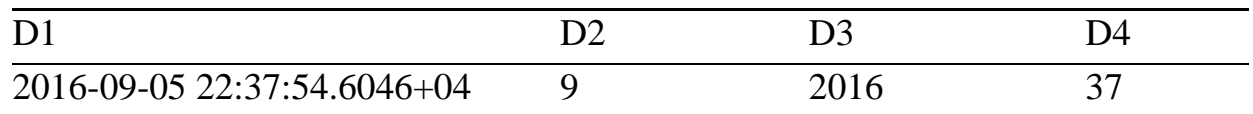

### *Количество месяцев между двумя датами*

Функции EXTRACT, AGE и DATE\_TRUNC могут быть использованы для нахождения количества месяцев между двумя датами.

Пример: **SELECT**  $NOW()$ D1, EXTRACT(MONTH FROM AGE(DATE\_TRUNC('MONTH', NOW()), DATE\_TRUNC('MONTH', MAKE\_DATE(2016, 3, 3)))) D2;

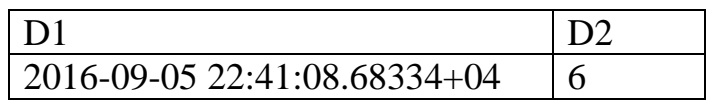

### *Функция TO\_DATE*

Функция TO\_DATE(str, mask) преобразует строку str в дату. Преобразование ведется по маске mask.

Пример: **SELECT** TO\_DATE('05 Dec 2000', 'DD Mon YYY') D1, TO\_DATE('15.12.2000', 'dd.mm.yy') D2;

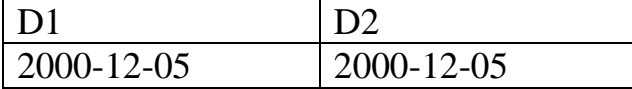

#### *Функция TO\_CHAR*

Функция TO\_CHAR(date, mask) преобразует дату date в символь- ную строку в соответствии с заданной маской.

Пример:

SELECT NOW() D1,

TO\_CHAR(NOW(), 'DD.MM.YY HH24:MI') D2;

Например:

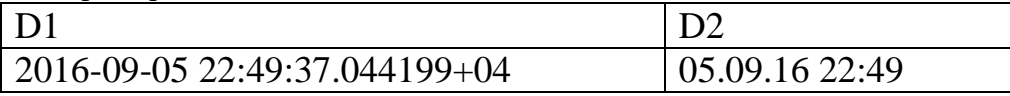

Некоторые форматные маски представлены в таблице 5.1.

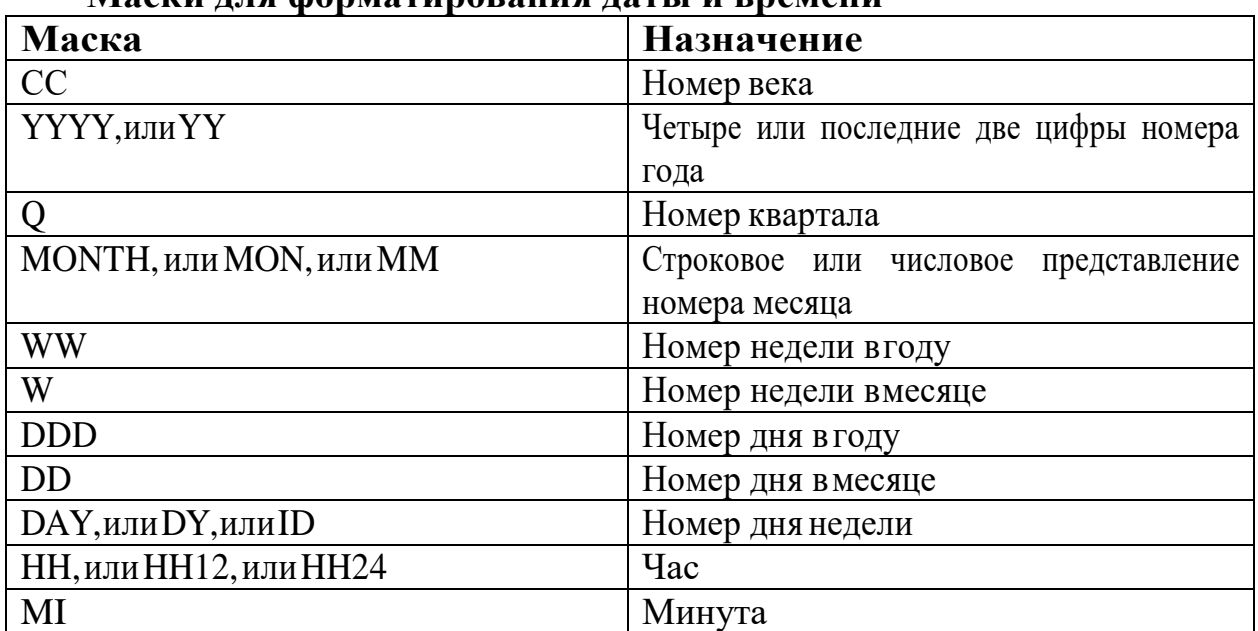

### **Маски для форматирования даты и времени**

### *Как получить текущую дату в SQL*

1 вариант:

```
1 WHERE date = CURDATE()
```
2 вариант:

 $1$  WHERE date = STR\_TO\_DATE(now(), '%Y-%m-%d')

#### *Прибавить к дате один час в SQL*

1 DATE\_ADD('2013-03-30', INTERVAL 1 HOUR)

#### *Прибавить к дате один день в SQL*

1 DATE\_ADD('2013-03-30', INTERVAL 1 DAY)

Аналогично можно прибавлять любое количество дней к текущей дате.

#### *Прибавить к дате один месяц в SQL*

1 DATE\_ADD('2013-03-30', INTERVAL 1 MONTH)

Аналогично можно прибавлять любое количество месяцев к текущей дате.

#### *Получить вчерашний день в SQL*

Первый вариант:

1 DATE\_ADD(CURDATE(), INTERVAL -1 DAY)

Второй вариант:

1 DATE\_SUB(CURDATE(), INTERVAL 1 DAY)

#### *Получить дату начала текущей недели в SQL*

Вот эта одна из самых сложных на первый взгляд задач, но решается очень просто:

1 CURDATE()-WEEKDAY(CURDATE());

#### *Получить выборку с этого понедельника по текущий день недели в SQL*

```
1
WHERE (
```

```
2
date BETWEEN
```
- 3 (CURDATE()-WEEKDAY(CURDATE()))
- 4 AND
- 5 CURDATE()

### *Получить выборку с первого числа текущего месяца по текущий день недели в SQL*

```
1
WHERE (
2
date BETWEEN
3
(CURDATE()-WEEKDAY(CURDATE()))
4
5
CURDATE())
  AND
```
6 )

#### *Как получить дату рождения пользователя в SQL*

```
1
SELECT name, birth, CURRENT_DATE,
2
3
4
5
FROM user;
       (YEAR(CURRENT_DATE)-YEAR(birth))
       - (RIGHT(CURRENT_DATE,5)<RIGHT(birth,5))
       AS age
```
#### *Найти всех пользователей у которых день рождение в следующем месяце в SQL*

```
1
SELECT name, birth FROM user
2
WHERE MONTH(birth) = MONTH(DATE_ADD(NOW(), INTERVAL 1 MONTH));
     Или второй вариант:
```
- 1 SELECT name, birth FROM pet
- $2$  WHERE MONTH(birth) = MOD(MONTH(NOW()),  $12$ ) + 1;

Кроме вышеприведенных кейсов по **работе с датами в SQL**, рекомендую ознакомиться с документацией по следующим операторам :

**NOW()** — Возвращает текущую дату и время.

**CURDATE()** — Возвращает текущую дату.

**CURTIME()** — Возвращаем текущее время.

**DATE()** — Состоит из двух частей даты и времени.

**EXTRACT()** — Возвращает одно значения даты/времени.

**DATE\_ADD()** — Добавляет до выборки указанное число дней/мину/часов и т.д.

**DATE\_SUB()** — Вычитываем указанный интервал от даты.

**DATEDIFF()** — Возвращает значение времени между двумя датами.

DATE\_FORMAT() — Функция для различного вывода информации о времени.

Работа с датами в SQI, как оказывается не такая сложная, и теперь вместо того чтобы вычислять периоды средствами РНР можно делать это еще на этапе выполнения SQL запроса и получать необходимую выборку данных.

### Контрольные вопросы

Перечислите основные функции PostgreSQL для работы с числами.

Перечислите основные тригонометрические функции PostgreSQL.

Перечислите основные функции PostgreSQL для работы со строками.

Перечислите основные функции PostgreSQL для работы с датой и временем.

- 1. Дана строка 'minsk'. Сделайте из нее строку 'MINSK'
- 2. Дана строка 'MINSK'. Сделайте из нее строку 'Minsk'.
- 3. В переменной \$date лежит дата в формате '31-12-2030'. Преобразуйте эту дату в формат '2030.12.31'.
- 4. Дана строка 'php'. Сделайте из нее строку 'PHP'.
- 5. Дана строка 'PHP'. Сделайте из нее строку 'php'.
- 6. Дана строка 'london'. Сделайте из нее строку 'London'.
- 7. Дана строка 'London'. Сделайте из нее строку 'london'.
- 8. Дана строка 'london is the capital of great britain'. Сделайте из нее строку 'London Is The Capital Of Great Britain'.
- 9. Дана строка 'LONDON'. Сделайте из нее строку 'London'.
- 10. Дана строка 'html css php'. Вырежьте из нее и выведите на экран слово 'html', слово 'css' и слово 'php'.
- 11. Дана строка. Вырежите и выведите на экран последние 3 символа этой строки.
- 12. Дана строка. Проверьте, что она начинается на 'http://'. Если это так, выведите 'да', если не так - 'нет'.
- 13. Дана строка. Проверьте, что она начинается на 'http://' или на 'https://'. Если это так, выведите 'да', если не так - 'нет'.
- 14. Дана строка. Проверьте, что она заканчивается на '.png'. Если это так, выведите 'да', если не так - 'нет'.
- 15. Дана строка. Проверьте, что она заканчивается на '.png' или на '.jpg'. Если это так, выведите 'да', если не так - 'нет'.

### <span id="page-24-0"></span>**Контрольная работа. Ознакомление с основами PostgreSQL**

по дисциплине

# **Базы данных**

### **Цель работы**

<span id="page-24-1"></span>Проанализировать исходную информацию, сформировать по исходным данным Варианта работы таблицы для работы с базой данных. Создать соответствующие запросы, используя синтаксис команд. Закрепить навыки создания баз данных, создания, заполнения и модификации таблиц в PostgreSQL.

### **Задание контрольной работы**

<span id="page-24-2"></span>*Общая часть:* Создать и заполнить базу данных в PostgreSQL. Таблицы (минимум по 10 записей в каждой) связать между собой полями идентификаторов. С помощью команд интерактивного терминала *psql* просмотреть структуру базы данных, структуру таблиц, просмотреть данные в них, изменить структуру таблиц, добавить столбцы, добавить данные, создать столбцы с пользовательскими типами данных.

### **Вариант 1**

Исходная информация содержится в двух таблицах:

1. «Багаж» (№ п/п; номер рейса (ключевое поле); допустимый вес багажа; стоимость 1 кг перевозки багажа) - 7 строк.

2. «Регистрация» (№ п/п; ФИО пассажира (7 разных значений); номер рейса; стоимость 1 кг перевозки багажа; общий вес багажа (10 разных значений); сумма оплаты за багаж - 15 строк.

Получить список пассажиров указанного рейса с указанием веса багажа и

размера оплаты за багаж.

### **Вариант 2**

Исходная информация содержится в двух таблицах:

1. «Прейскурант цен телевизионных передач» (№ п/п; код передачи (ключевое поле); название передачи; цена минуты эфира) - 7 строк.

2. «Регистрация телепередач» (№ п/п; дата выхода в эфир (7 разных значений); код передачи; название передачи; регулярность выхода в эфир (10 разных значений); время в эфире (5 разных значений); стоимость передачи) - 15 строк.

Выдать передачи, наиболее выгодные (по стоимости) для размещения рекламы с заданной цикличностью выхода в эфир.

# **Вариант 3**

Исходная информация содержится в двух таблицах:

1. «Прейскурант цен» (№ п/п; код товара (ключевое поле); наименование товара; цена единицы товара) - 7 строк.

2. «Учет реализации товаров» (№ п/п; дата продажи (7 разных значений); код товара; наименование товара; количество проданного товара (10 разных значений); стоимость товара) - 15 строк.

Составить в алфавитном порядке список товаров реализованных после указанной даты с указанием количества, цены и объема выручки.

# **Вариант 4**

Исходная информация содержится в двух таблицах:

1. «Прейскурант цен» (№ п/п; код товара (ключевое поле); наименование товара; цена единицы товара) - 7 строк.

2. «Учет реализации товаров» (№ п/п; ФИО продавца (7 разных фамилий), код товара; наименование товара; количество проданных единиц товара (10 разных значений); стоимость проданного товара) - 15 строк.

Получить отчет о выручке каждого продавца, с указанием количества и стоимости проданного товара.

# **Вариант 5**

Исходная информация содержится в двух таблицах:

1. «Ассортимент» (№ п/п; код изделия (ключевое поле); наименование изделия; цена за единицу веса) - 7 строк.

2. «Регистрация заказов» (№ п/п; фирма-заказчик (7 разных значений); код изделия; наименование; вес изделия (10 разных значений); дата исполнения заказа (7 разных значений); стоимость заказа) - 15 строк.

Составить ведомость заказов на определенный день с указанием наименования изделия, веса, стоимости заказа.

# **Вариант 6**

Исходная информация содержится в двух таблицах:

1. «Регистрация передач» (№ п/п; код передачи (ключевое поле); название рекламы; цена рекламы за единицу времени) - 7 строк.

2. «Регистрация заказов на рекламу» (№ п/п; фирма-заказчик (7 разных значений); код передачи; название рекламы; длительность рекламы (10 разных значений); стоимость рекламы) - 15 строк.

Найти среднюю стоимость всех реклам и список реклам, превышающих указанную величину стоимости. Составить ведомость передач, пользующихся наибольшей популярностью у рекламодателей (по максимальному времени).

# **Вариант 7**

Исходная информация содержится в двух таблицах:

1. «Прейскурант цен» (№ п/п; код посуды (ключевое поле); наименование посуды; цена посуды) - 7 строк.

2. «Регистрация продаж» (№ п/п; дата продажи (7 разных значений); код посуды; название посуды; количество проданных единиц (10 разных значений); стоимость) - 15 строк.

Составить список наиболее популярной у покупателей посуды, а также список посуды, приносящей магазину наибольшую выручку. Составить ведомость работы магазина на конкретную дату с указанием количества и стоимости проданной посуды.

# **Вариант 8**

Исходная информация содержится в двух таблицах:

1. «Регистрация поступлений» (№ п/п; код игрушки (ключевое поле); название игрушки; цена за единицу) - 7 строк.

2. «Ведомость покупок» (№ п/п; дата продажи (7 разных значений); код игрушки; название игрушки; возраст детей (10 разных значений); количество проданных игрушек (10 разных значений); стоимость) - 15 строк.

Составить ведомость игрушек наиболее популярных за последний месяц (с указанием количества и суммы продаж), а также получить ведомость игрушек, которые подходят для детей заданного возраста. Составить отчет о работе магазина на указанную дату.

# **Вариант 9**

Исходная информация содержится в двух таблицах:

1. «Прейскурант цен» (№ п/п; код товара (ключевое поле); наименование товара; цена за единицу товара) - 7 строк

2. «Регистрация поставок» (№ п/п; код товара; наименование товара; страна, импортирующая товар (7 разных значений); объём поставляемой партии (10 разных значений); стоимость партии) - 15 строк.

Составить список товаров, пользующихся наибольшим спросом за рубежом, найти страну, экспортирующую товары на наибольшую сумму. Составить ведомость импортируемых товаров по каждой стране.

# **Вариант 10**

Исходная информация содержится в двух таблицах:

1. «Тарифы» (№ п/п; код специальности (ключевое поле); название специальности; цена рабочего дня) - 7 строк.

2. «Табель учета рабочего времени» (№ п/п; ФИО рабочего (7 разных значений); код специальности; наименование цеха (5 разных значений); специальность; количество отработанных дней (10 разных значений); зарплата; удержания (13% от зарплаты); сумма к выдаче (зарплата удержания)) - 15 строк.

Составить ведомость начисления зарплаты по определенному цеху с указанием суммы удержания и выдачи, а также вычислить среднемесячный заработок рабочего заданного цеха и среднемесячный заработок всех рабочих завода.

# **Вариант 11**

Исходная информация содержится в двух таблицах:

1. «Расценки» (№ п/п; код изделия (ключевое поле); наименование изделия; стоимость сборки изделия) - 7 строк.

2. «Регистрация сборки изделий» (№ п/п; дата сборки (7 разных значений); фамилия сборщика (5 разных значений); код изделия; наименование изделия; количество собранных изделий (10 разных значений); стоимость работы) - 15 строк.

Найти сборщика, собравшего наибольшее число изделий, и день, когда он достиг наивысшей производительности труда, подсчитать месячный заработок каждого сборщика и указать фамилию самого отстающего сборщика. Составить ведомость рабочих дней каждого сборщика с указанием собранных изделий и их суммарной стоимости.

# **Вариант 12**

Исходная информация содержится в двух таблицах:

1. «Регистрация наличия лекарств» (№ п/п; код лекарства (ключевое поле); название лекарства; цена за единицу) - 7 строк.

2. «Ведомость продаж» (№ п/п; дата продажи (7 разных значений); код лекарства; название лекарства; количество проданных упаковок (10 разных значений); стоимость лекарств) - 15 строк.

Составить ведомость лекарств, пользующихся наибольшим спросом за месяц с указанием объема выручки, получить ведомость популярных показаний за месяц. Составить отчет о проданных лекарствах на указанную дату.

# **Вариант 13**

Исходная информация содержится в двух таблицах:

1. "Абонент" (№ п/п; фамилия абонента (ключевое поле); номер телефона; размер месячной оплаты) - 7 строк

2. "Регистрация оплаты" (№ п/п; фамилия абонента; номер телефона; дата оплаты (7 разных значений); размер месячной оплаты; сумма оплаты (10

разных значений); размер задолженности или переплаты (сумма оплаты размер месячной оплаты)) - 15 строк.

Составить ведомость задолжников с указанием суммы, организовать справочную поисковую систему по абоненту, по телефону.

### **Вариант 14**

Исходная информация содержится в двух таблицах:

1. «Аптеки» (№ п/п; код лекарства (ключевое поле); название лекарства; цена за единицу) - 7 строк.

2. «Лекарства» (№ п/п; код лекарства; название лекарства; дата изготовления (7 разных значений); срок годности (10 разных значений); количество упаковок (10 разных значений); номер аптеки (7 разных значений); стоимость лекарств) - 15 строк.

Получить сведения об аптеках, в которых есть указанное лекарство (с указанием цены лекарства), удалить сведения о лекарствах, срок годности которых истек.

### **Вариант 15**

Исходная информация содержится в двух таблицах:

1. «Тарифы» (№ п/п; код товара (ключевое поле); название товара; цена единицы товара) - 7 строк.

2. «Поступления» (№ п/п; код товара; название товара; размер партии (10 разных значений); дата поступления (7 разных значений); стоимость партии) - 15 строк.

Составить ведомость наличия товаров с указанием общей стоимости, по запросу на получение товара выдать информацию о наличии товара в нужном количестве.

# **Вариант 16**

Исходная информация содержится в двух таблицах:

1. «Прейскурант» (№ п/п; тип квартиры (ключевое поле); стоимость метра жилой площади; стоимость коммунальных услуг на человека) - 7 строк.

2. «Квартиросъемщик» (№ п/п; ФИО владельца (7 разных значений); количество проживающих (5 разных значений); жилая площадь (10 разных значений); тип квартиры; стоимость квартиры; сумма квартплаты) - 15 строк.

Составить ведомость задолжников по квартплате с указанием суммы задолженности.

### **Вариант 17**

Исходная информация содержится в двух таблицах:

1. «Процент» (№ п/п; номер вклада (ключевое поле); название вклада; процент начисления) - 7 строк.

2. «Вкладчик» (№ п/п; номер вклада; название вклада; ФИО вкладчика (7 разных значений); сумма вклада (5 разных значений); дата вложения (7 разных значений); процент начисления; общая сумма с начислениями (сумма вклада + проценты)) - 15 строк.

Составить ведомость вкладов по названию с указанием суммы с начислениями; определить общую сумму начислений по всем видам вкладов.

### **Вариант 18**

Исходная информация содержится в двух таблицах:

1. «Поступление» (№ п/п; артикул товара (ключевое поле); наименование товара; стоимость единицы товара) - 7 строк.

2. «Продажа» (№ п/п; дата продажи (7 разных значений); артикул товара; наименование товара; количество проданного товара (10 разных значений); стоимость проданного товара) - 15 строк.

Составить ведомость продаж за определенный день и ведомость наличия обуви заданного артикула.

### **Вариант 19**

Исходная информация содержится в двух таблицах:

1. «Тариф» (№ п/п; код диагноза (ключевое поле); наименование диагноза; стоимость лечения за 1 день) - 7 строк.

2. «Пациент» (№ п/п; ФИО пациента (7 разных значений); пол, возраст (10 разных значений); место проживания (5 разных значений); код диагноза; наименование диагноза; количество дней в клинике (10 разных значений); стоимость лечения) - 15 строк.

Составить ведомость иногородних пациентов с указанием стоимости лечения и ведомость выручек за лечение (по каждому диагнозу).

# **Вариант 20**

Исходная информация содержится в двух таблицах:

1. «Прейскурант» (№ п/п; код специальности (ключевое поле); название специальности; стоимость обучения за год) - 7 строк.

2. «Студент» (№ п/п; ФИО студента (7 разных значений); год поступления (5 разных значений); код специальности; название специальности; стоимость обучения; внесенная сумма оплаты (10 разных значений) - 15 строк.

Составить список студентов, переплативших на текущую дату и список должников по каждой специальности.

# **Вариант 21**

Исходная информация содержится в двух таблицах:

1. «Тарифы» (№ п/п; код города (ключевое поле); название города; цена минуты разговора) - 7 строк.

2. «Переговоры» (№ п/п; ФИО владельца (7 разных значений); код города; название города; количество минут разговора (10 разных значений); стоимость разговора) - 15 строк.

Выписать счет на оплату телефонного разговора; составить ведомость по переговорам с данным городом на определенную дату.

### **Вариант 22**

Исходная информация содержится в двух таблицах:

1. «Тариф» (№ п/п; тип кассеты (SONY, JVC и др) (ключевое поле); жанр фильма; цена проката за сутки) - 7 строк.

2. «Кассеты» (№ п/п; тип кассеты; жанр фильма; наименование фильма (10 разных значений); дата выдачи (7 разных значений); ФИО клиента (5 разных значений); срок проката (7 разных значений); сумма оплаты за прокат) - 15 строк.

Составить ведомость выручек по категориям кассет за определенный срок и хит-парад наиболее популярных за последний месяц фильмов.

### **Вариант 23**

Исходная информация содержится в двух таблицах:

1. «Цены» (№ п/п; код товара (ключевое поле); наименование товара; цена единицы товара) - 7 строк.

2. «Товары» ( $\mathcal{N}_{\text{2}}$  п/п; код товара; наименование товара; номер магазина (5 разных значений); размер партии (10 разных значений); дата отправления (7 разных значений); стоимость партии) - 15 строк.

Составить ведомость товара определенного наименования, отправленного в магазины, с указанием общего веса и суммарной стоимости, а также подсчитать общую стоимость товаров, отправленных в магазины за определенный день.

### **Вариант 24**

Исходная информация содержится в двух таблицах:

1. «Тариф» (№ п/п; код отправления (ключевое поле); название отправления (посылка, бандероль и др); цена за единицу веса) - 7 строк.

2. «Посылка» (№ п/п; ФИО отправителя (7 разных значений); код отправления; название отправления; вес отправления (10 разных значений); пункт назначения (5 разных значений); стоимость посылки) - 15 строк.

Выписать квитанцию на указанного отправителя; составить ведомость посылок в указанные пункты назначения с указанием общего веса и общей стоимости.

### **Вариант 25**

Исходная информация содержится в двух таблицах:

1. «Номенклатура» (№ п/п; код изделия (ключевое поле); наименование изделия; цена за единицу изделия) - 7 строк.

2. «Заказы» (№ п/п; фирма-заказчик (5 разных значений); код изделия; наименование изделия; количество изделий (10 разных значений); дата заказа (7 разных значений); стоимость заказа) - 15 строк.

Составить ведомость исполненных за указанный месяц заказов с указанием количества и общей суммы выручки, а также ведомость невыполненных заказов.

### **Вариант 26**

Исходная информация содержится в двух таблицах:

1. «Акции» (№ п/п; наименование акций (ключевое поле); стоимость 1 акции; % дивидендов на акцию в год) - 7 строк.

2. «Акционер» (№ п/п; ФИО акционера (5 разных значений); наименование акций; стоимость акции; количество акций (10 разных значений); дата приобретения акций (7 разных значений); начисления по акциям) - 15 строк.

Вычислить дивиденды указанного акционера, подсчитать общую сумму, которую акционерное общество обязалось выплатить акционерам по дивидендам.

### **Вариант 27**

Исходная информация содержится в двух таблицах:

1. «Ассортимент» (№ п/п; код изделия (ключевое поле); наименование изделия; цена за единицу изделия) - 7 строк.

2. «Ведомость продаж» (№ п/п; дата продажи (7 разных значений); код изделия; наименование изделия; количество изделий (10 разных значений); стоимость изделий) - 15 строк.

Составить ведомость продаж на конкретную дату с указанием общего количества и стоимости проданных товаров.

### **Вариант 28**

Исходная информация содержится в двух таблицах.

1. «Ассортимент» (№ п/п; код товара (ключевое поле); наименование товара; цена проката за день) - 7 товаров.

2. «Салон проката» (№ п/п; дата выдачи (7 разных значений); ФИО клиента (5 разных значений); код товара; наименование товара; количество дней проката (10 разных значений); стоимость проката) - 15 строк.

Составить ведомость работы салона проката: на конкретную дату с указанием наименования товара и стоимости.

### **Вариант 29**

Исходная информация содержится в двух таблицах.

«Ассортимент» (№ п/п; код изделия (ключевое поле); наименование изделия; стоимость изделия) - 7 строк.

«Ведомость продаж» (№ п/п; дата продажи (7 разных значений); код изделия; наименование изделия; количество проданных изделий (10 разных значений); стоимость проданной партии) - 15 строк.

Составить ведомость продаж на указанную дату с указанием общей выручки.

### **Вариант 30**

Исходная информация содержится в двух таблицах:

1. «Прейскурант цен» (№ п/п; марка автомобиля (ключевое поле); тип комплектации; стоимость базового автомобиля) - 7 строк.

2. «Ведомость продаж» (№ п/п; дата продажи (7 разных значений); ФИО менеджера (5 разных значений); марка автомобиля; тип комплектации; % скидки (10 разных значений); окончательная стоимость автомобиля) - 15 строк.

Составить ведомость продаж автомобилей заданной марки, а также ведомость работы салона на указанную дату.